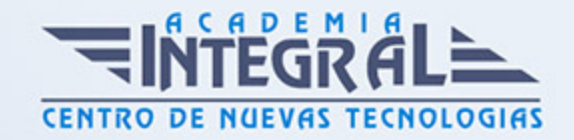

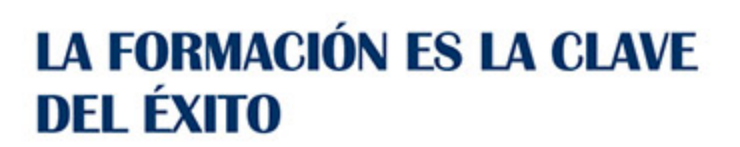

...............

# Guía del Curso

# Presentaciones Avanzadas con PowerPoint 2013 y Photoshop

Modalidad de realización del curso: Online Titulación: Diploma acreditativo con las horas del curso

#### **OBJETIVOS**

PowerPoint es un potente programa de presentaciones multimedia que puede conocer y dominar realizando este curso que se caracteriza por su practicidad. Esto junto a Photoshop, que es una herramienta imprescindible para el tratamiento y retoque de imagenes, en general. Darán brillantez a sus presentaciones animando textos e imágenes, creando esquemas así como gráficos y organigramas. Este programa formativo incluye videos explicativos de las funciones más importantes de los programas reales. Además son numerosas las prácticas explicadas paso a paso y los cuestionarios.

#### CONTENIDOS

#### UNIDAD DIDÁCTICA 0. POWERPOINT 2013

#### UNIDAD DIDÁCTICA 1. INICIO CON POWERPOINT 2013

- 1. Introducción
- 2. Creando su primera presentación
- 3. Cerrar una presentación

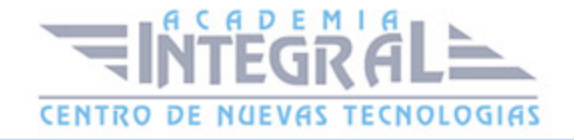

- 4. Salir de la aplicación
- 5. Abrir una presentación
- 6. Abrir un archivo reciente
- 7. Guardar una presentación
- 8. Crear una nueva presentación desde una plantilla

#### UNIDAD DIDÁCTICA 2. ENTORNO DE TRABAJO

- 1. Las Vistas de presentación
- 2. La Barra de herramientas Vista
- 3. La Vista Presentación con diapositivas
- 4. Aplicar Zoom
- 5. Ajustar la Ventana
- 6. La Barra de herramientas Zoom
- 7. Nueva Ventana
- 8. Organizar ventanas
- 9. Organizar en Cascada

## UNIDAD DIDÁCTICA 3. TRABAJANDO CON SU PRESENTACIÓN

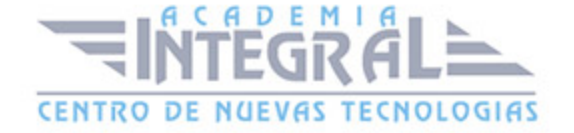

- 1. Manejar los colores de la presentación
- 2. Crear una nueva diapositiva
- 3. Duplicar una diapositiva seleccionada
- 4. Agregar un esquema
- 5. Reutilizar una diapositiva
- 6. Aplicar un diseño de diapositiva
- 7. Agregar secciones
- 8. Los marcadores de posición
- 9. Dar formato al texto
- 10. Agregar viñetas al texto
- 11. Cambiar el tamaño y el color de las viñetas
- 12. Aplicar Numeración al texto
- 13. Manejo de columnas
- 14. Alineación y Dirección del texto

## UNIDAD DIDÁCTICA 4. GRÁFICOS Y FORMATOS DE PÁGINA

- 1. Convertir a un gráfico SmartArt
- 2. Formatos de página
- 3. WordArt

## UNIDAD DIDÁCTICA 5. MANEJANDO EL DISEÑO DE LA PRESENTACIÓN

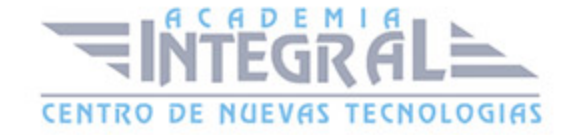

- 1. Cambiar el tamaño de la diapositiva
- 2. Configurar Página
- 3. Aplicar un Tema a las diapositivas
- 4. Cambiar el color de un tema
- 5. Aplicar un estilo de fondo
- 6. Los patrones de diapositivas
- 7. Diferencias entre un objeto insertado en un Patrón o en un Diseño
- 8. Imprimir una presentación
- 9. Transiciones y animaciones

## UNIDAD DIDÁCTICA 6. TRABAJO CON POWERPOINT

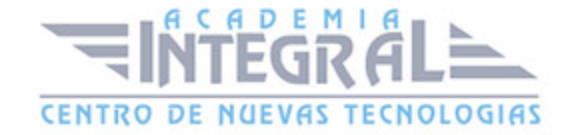

- 1. Introducción
- 2. Empezar con una presentación en blanco
- 3. Aplicar un tema de diseño
- 4. El panel de notas
- 5. Vistas
- 6. Insertar una diapositiva nueva
- 7. Desplazamiento de las diapositivas
- 8. Aplicar un nuevo diseño
- 9. Presentación de diapositivas
- 10. Revisión ortográfica
- 11. Impresión de diapositivas y notas
- 12. Animar y personalizar la presentación
- 13. Opciones de animación
- 14. Copiar animaciones
- 15. Transición de diapositivas
- 16. Reproducción de elementos multimedia
- 17. Diagramas, organigramas y gráficos estadísticos
- 18. Formas
- 19. Ortografía
- 20. Guardar el trabajo con otros formatos
- 21. Album de fotografias
- 22. Abrir, compartir y guardar archivos

## UNIDAD DIDÁCTICA 7. INTEGRACIÓN OFFICE 2013

- 1. Qué es SkyDrive
- 2. Compatibilidad
- 3. Almacenamiento
- 4. Almacenamiento-archivo
- 5. SkyDrive Setup, la aplicación en tu pc
- 6. Sincronización
- 7. Compartir y DESCARGAR
- 8. SkyDrive como host masivo
- 9. SkyDrive y Office

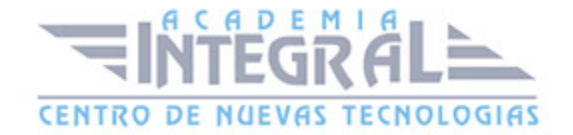

#### 10. Otras aplicaciones de SkyDrive

#### UNIDAD DIDÁCTICA 8. PRÁCTICAS POWERPOINT 2013

- 1. Almacenes Dilsa
- 2. Agregar una diapositiva
- 3. Completar Dilsa
- 4. Tomar diapositiva
- 5. Incluir encabezados y pies de página
- 6. Exposición
- 7. Corrección
- 8. Cambios en la fuente
- 9. Señoras
- 10. Transiciones
- 11. Ocultar Costes
- 12. Minipresentación
- 13. Combinaciones de animación

#### UNIDAD DIDÁCTICA 0. TRABAJAR CON PHOTOSHOP

#### UNIDAD DIDÁCTICA 1. CONOCER PHOTOSHOP

- 1. Conceptos
- 2. Requerimientos mínimos del sistema
- 3. Entrar en Photoshop
- 4. Espacio de trabajo
- 5. Preferencias
- 6. Salir del programa
- 7. Práctica Entrar y Salir de Photoshop

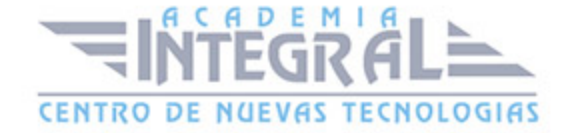

## UNIDAD DIDÁCTICA 2. ADQUISICIÓN DE IMÁGENES Y SUS CARACTERÍSTICAS

- 1. Fundamentos de la imágen raster
- 2. Que es la resolución
- 3. Resolución del monitor
- 4. Resolución de entrada y salida
- 5. Profundidad del color
- 6. Tamaño de la imágen
- 7. Crear un archivo nuevo
- 8. Abrir una imágen
- 9. Importar una imágen
- 10. Práctica Creación de un archivo nuevo

#### UNIDAD DIDÁCTICA 3. IMÁGEN Y LIENZO

- 1. Tamaño de imágen
- 2. Herramienta Recortar
- 3. Herramienta Recorte con perspectiva
- 4. Tamaño de lienzo
- 5. Rotar el lienzo
- 6. Práctica Adaptar una imágen para fondo de Escritorio

## UNIDAD DIDÁCTICA 4. LA VISUALIZACIÓN EN **PHOTOSHOP**

- 1. Modos de visualización utilizando el menú Vista
- 2. Utilizando la herramienta Zoom
- 3. Opciones de la herramienta Zoom
- 4. Utilizando la herramienta Mano
- 5. Navegando por la imágen
- 6. Modos de pantalla

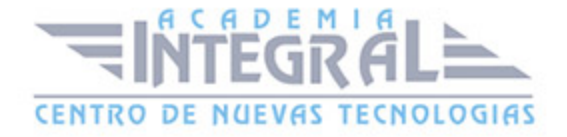

7. Organizar las ventanas de las imágenes

#### UNIDAD DIDÁCTICA 5. CREAR SELECCIONES

- 1. Concepto de selección
- 2. Herramienta Marco rectangular
- 3. Opciones de la Herramienta Marco rectangular
- 4. Herramienta Marco elíptico
- 5. Opciones de Marco elíptico
- 6. Herramienta de Marco fila única
- 7. Opciones de Marco fila única
- 8. Herramienta de Marco columna única
- 9. Herramienta Lazo
- 10. Herramienta Lazo poligonal
- 11. Herramienta Lazo magnético
- 12. Uso de la herramienta Lazo magnético
- 13. Herramienta Varita mágica
- 14. El campo de visión de la Varita mágica
- 15. Herramienta Selección rápida

#### UNIDAD DIDÁCTICA 6. LAS CAPAS EN PHOTOSHOP

- 1. Qué son las capas y cómo funcionan
- 2. Crear una capa nueva
- 3. El comando Capa vía
- 4. Agrupar capas en grupos de capas
- 5. Enlazar capas
- 6. Duplicar capas en el mismo archivo
- 7. Utilizar una capa en otro archivo
- 8. Crear una capa mediante Copiar y Pegar
- 9. Crear una capa con Mover
- 10. Seleccionar el contenido de una capa
- 11. Seleccionar muestras de todas las capas
- 12. Desplazar el contenido de capas utilizando Mover

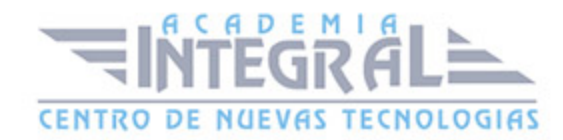

- 13. Alinear contenidos de las capas
- 14. Distribuir capas
- 15. Alternar el orden
- 16. Quitar halos
- 17. Como eliminar una capa o parte de su contenido
- 18. Transformar las capas
- 19. Regular la opacidad
- 20. Crear mascaras de recorte
- 21. Objetos inteligentes
- 22. Práctica Trabajos con capas
- 23. Práctica Composición de una imágen

#### UNIDAD DIDÁCTICA 7. LOS MODOS DE FUSIÓN

- 1. Modos de fusión
- 2. Opciones de fusión
- 3. Combinar hacia abajo
- 4. Acoplar imágen
- 5. Fusionar capas automaticamente
- 6. Práctica Trabajar con Opciones de fusión

## UNIDAD DIDÁCTICA 8. DESHACER ACCIONES Y **RECTIFICAR**

- 1. El panel Historia
- 2. La Herramienta Borrador
- 3. Herramienta Borrador de fondos
- 4. Herramienta Borrador mágico
- 5. El comando Volver, el último recurso
- 6. Práctica Corrección de las Capas
- 7. Práctica Herramienta Borrador de fondos

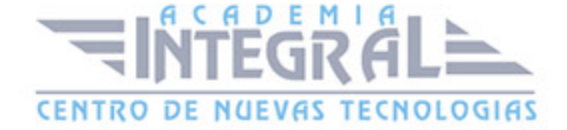

#### UNIDAD DIDÁCTICA 9. HERRAMIENTAS DE TEXTO

- 1. Funcionamiento de la herramienta Texto
- 2. Los caracteres
- 3. Formato de párrafo
- 4. Máscara de texto
- 5. Convertir texto en forma
- 6. Convertir texto en trazado
- 7. Rasterizar texto
- 8. Práctica Agrupar con anterior

# UNIDAD DIDÁCTICA 10. HERRAMIENTAS DE MODIFICACIÓN

- 1. La herramienta Tampón
- 2. El Tampón de motivo
- 3. Pincel corrector, Pincel corrector puntual, Parche y otros
- 4. Desenfocar, Enfocar y Dedo
- 5. Sobreexponer, Subexponer y Esponja
- 6. Práctica Retoque fotográfico

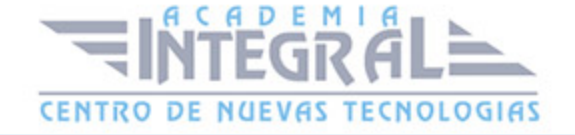

C/ San Lorenzo 2 - 2 29001 Málaga

T1f952 215 476 Fax951 987 941

#### www.academiaintegral.com.es

E - main fo@academiaintegral.com.es